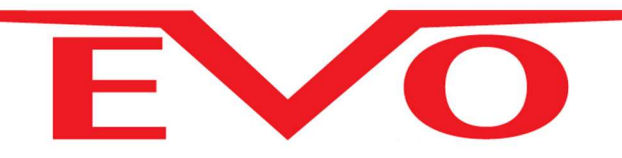

# KASUTUSJUHEND K641+ SÕRMISTIKU JAOKS

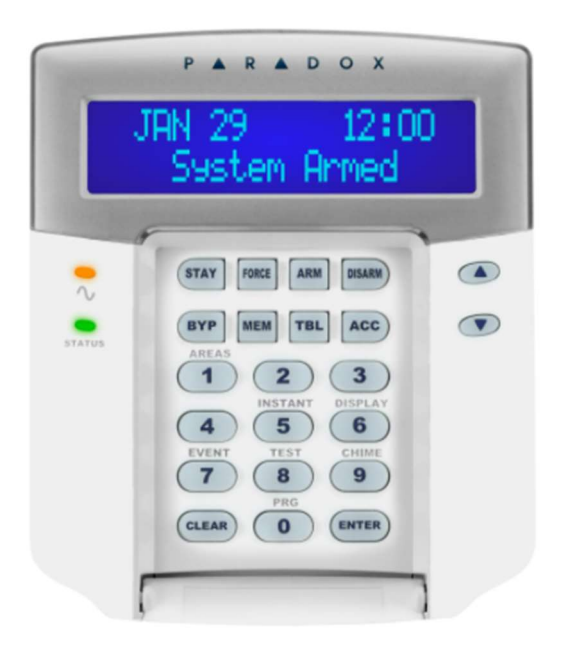

PARADOX GRUPP OÜ

Sõpruse pst 33-3

10615 Tallinn

Web: www.paradox.ee

Email: info@paradox.ee

Tel: +3726506129

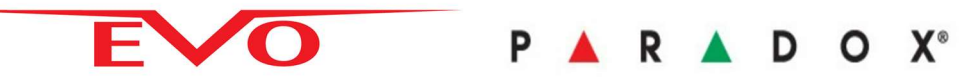

# **Sisukord**

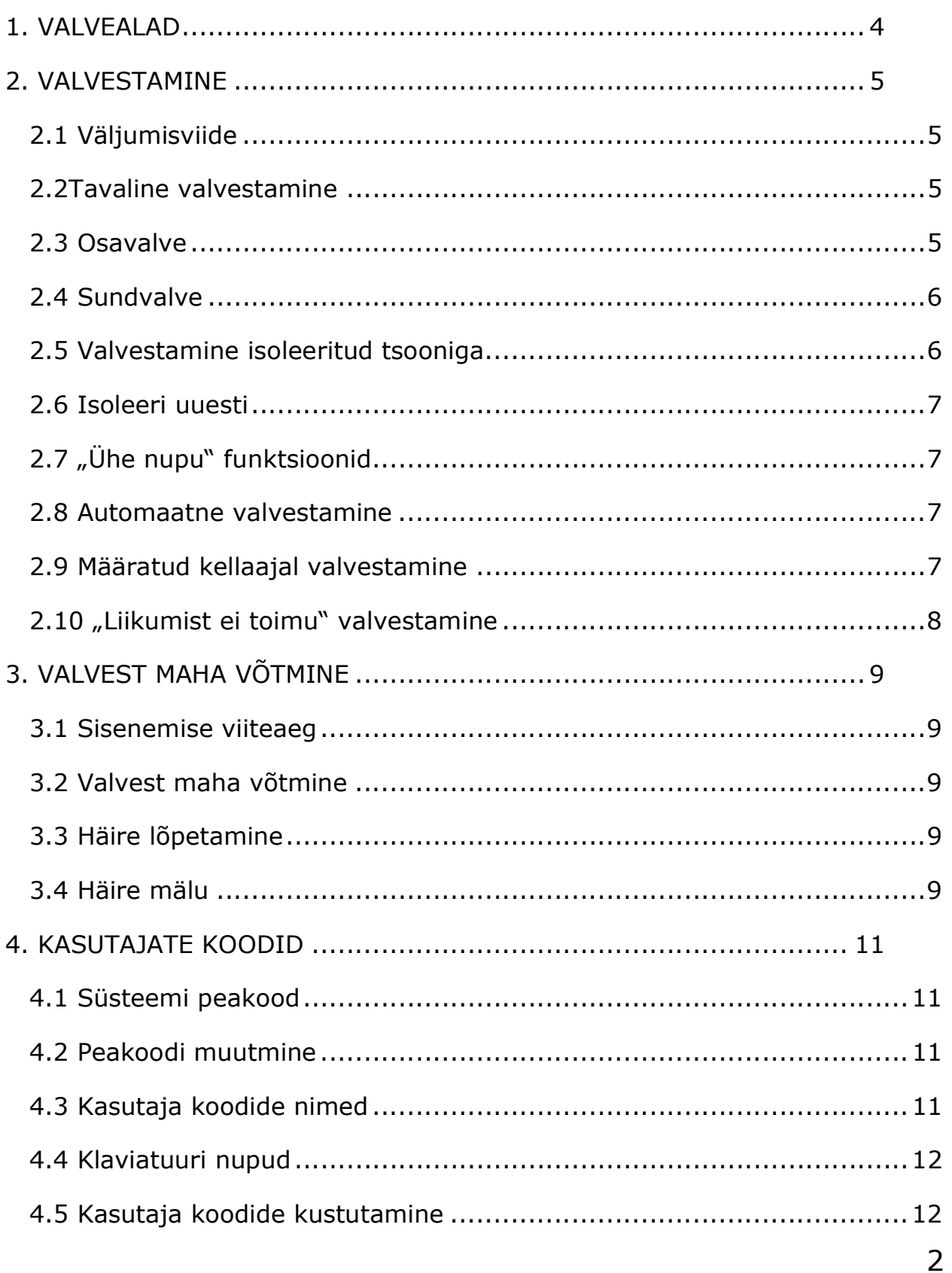

# E O PARADOX<sup>®</sup>

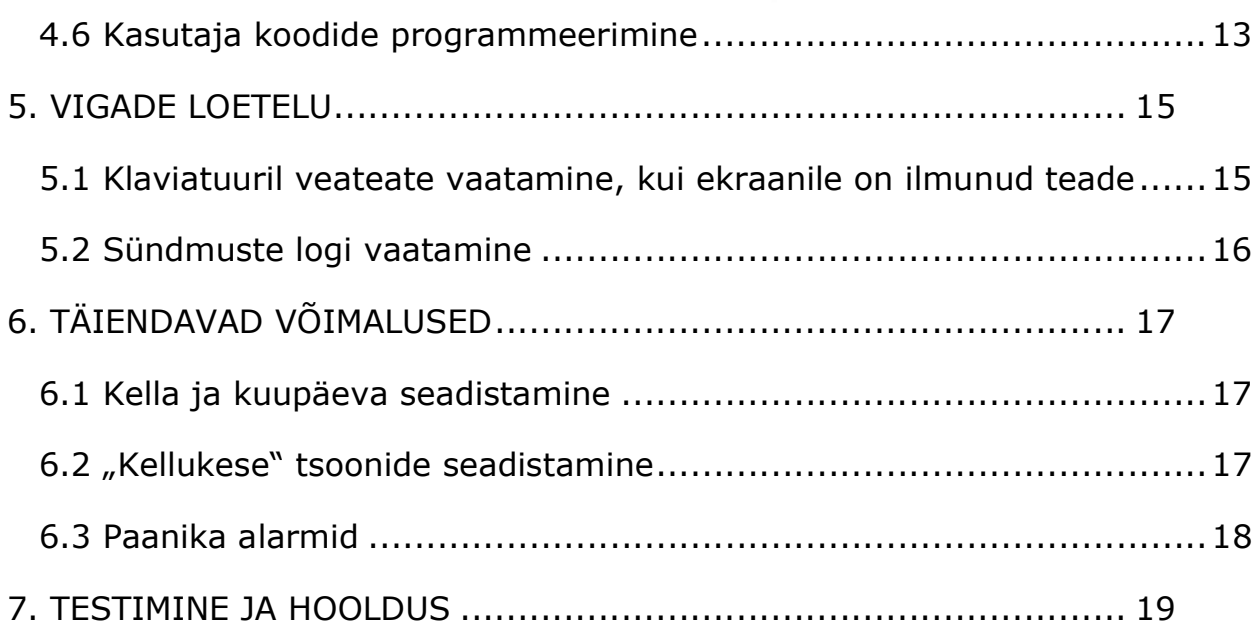

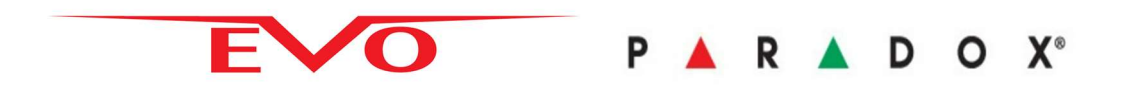

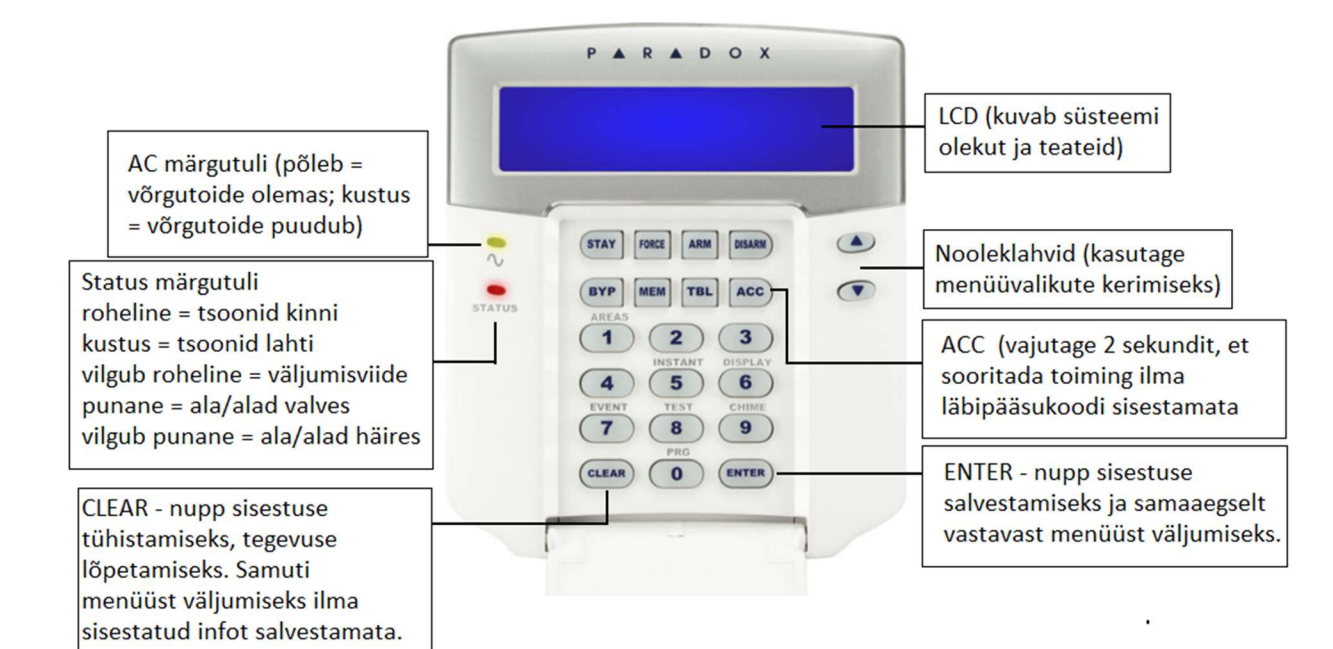

# 1. VALVEALAD

Valvekeskusel saab paigaldaja määrata kuni 8 sõltumat tsoonide gruppi ehk valveala. Selline gruppideks jaotamine on otstarbekas juhtudel, kui ühes ja samas hoones on erinevate ligipääsu õigustega ruume igale kasutajale saab võimaldada ligipääsu ainult temale ettenähtud ruumidesse. Näiteks kui firmal on kontor, ladu ja töökoda, siis kõiki neid ruume saab valve alla lülitada eraldi, teineteisest sõltumatult. Igale kasutajale saab määrata juhtimisõiguse ainult nende alade kohta, kuhu tal on volitused siseneda. Kui kasutaja koodil on ligipääs rohkem kui ühele valvealale, siis kuvab süsteem alati pärast koodi sisestamist valiku nendest aladest.

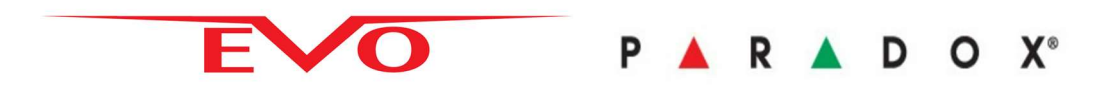

# 2. VALVESTAMINE

Kui Teie valvekeskus on valvestatud, reageerib iga kaitstud tsoon liikumisele tekitades häire, käivitades sireeni ning saates signaali kas turvafirmale või otse Teie mobiilile.

#### 2.1 Väljumisviide

Kui Te valvestate valvekeskuse, käivitub väljumisviite taimer, mis annab Teile piisava pikkusega ajavaru, et saaksite ruumidest lahkuda enne, kui süsteem täielikult valve alla lülitub. Klaviatuuril LED indikaator STATUS vilgub väjumisviite kestel ja summer piiksub. Väljumisviite viimase 10 sekundi jooksul vilkumise ja piiksumise sagedus suureneb.

#### 2.2Tavaline valvestamine

See valvestus meetod on mõeldud igapäevaseks valvestamiseks. Kõik tsoonid valvestavas alas peavad olema suletud.

- 1. Sisesta oma kasutaja kood [xxxx] või [xxxxxx]
- 2. Vajuta [ARM]
- 3. Kui Teil on erinevad valvatavad alad valige ala(d), mida soovite valvestada.

#### 2.3 Osavalve

Osavalve valvestab paigaldaja poolt määratud tsoonid. Näiteks kahe korruselise maja puhul kasutatakse osavalvet ööseks esimese korruse valvestamiseks.

- 1. Sisesta oma kasutaja kood [xxxx] või [xxxxxx]
- 2. Vajuta [STAY]
- 3. Kui Teil on erinevad valvatavad alad valige ala(d), mida soovite valvestada

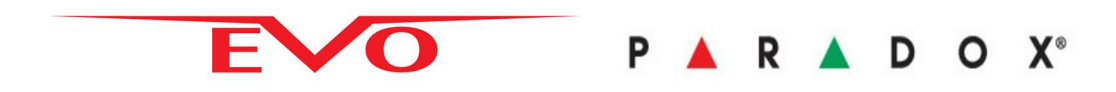

## 2.4 Sundvalve

See funktsioon võimaldab valvekeskust valvestada, ilma et eelnevalt oleksid kõik tsoonid suletud. Süsteem käsitleb kõiki valvestamise momendil avatuna olevaid tsoone kui mitteaktiivseid ja valvestab need alles peale sulgumist.

- 1. Sisesta oma kasutaja kood [xxxx] või [xxxxxx]
- 2. Vajuta [FORCE]
- 3. Kui Teil on erinevad valvatavad alad valige ala(d), mida soovite valvestada

#### 2.5 Valvestamine isoleeritud tsooniga

Kui tekib vajadus valvestamisel mõni tsoon kaitseta jätta on võimalik tsoon isoleerida.

- 1. Sisesta oma kasutaja kood [xxxx] või [xxxxxx]
- 2. Vajuta [BYP]
- 3. Sisesta tsooni number [xxx] või vali klaviatuuri nooli kasutades tsoon ning vajuta [BYP]
- 4. Korda punkti 3 kuni kõik soovitud tsoonid on isoleeritud
- 5. Valvesta valvekeskus

Tsoonide isoleerimiseks peavad olema täidetud järgmised punktid:

- Tsoonile, mida soovitakse isoleerida peab paigaldaja olema andnud õiguse programmis
- Tsoonide isoleerimise õigus peab olema lubatud kasutaja seadistustes
- Kasutaja koodil peab olema õigus valvealale, kus tsoon asub
- Valveala, kus asub tsoon mida soovitakse isoleerida, peab olema valvest maas

Tsoonide isoleerimine kehtib vaid ühe valvekorra. Peale valvest maha võtmist on kõik tsoonid jälle aktiivsed. Tulekahju tsoone ei ole võimalik isoleerida.

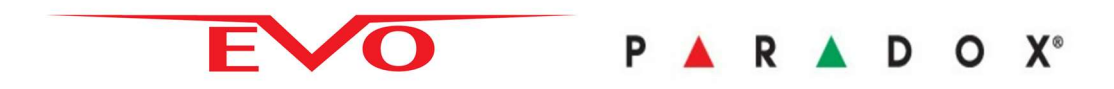

#### 2.6 Isoleeri uuesti

Kasutades seda funktsiooni isoleerib valvekeskus eelmisel valvestamisel isoleeritud tsoonid.

Seda on mugav kasutada, kui on vaja isoleerida samu tsoone, mida viimane kord.

- 1. Sisesta oma kasutaja kood [xxxx] või [xxxxxx]
- 2. Vajuta [BYP]
- 3. Vajuta [MEM]
- 4. Vajuta [ENTER]
- 5. Valvesta valvekeskus

## 2.7 "Ühe nupu" funktsioonid

Kui paigaldaja on teile sellise funktsiooni võimaldanud, saab teatud toiminguid teha ilma kasutaja koodi sisestamata- tuleb ainult vastavat nuppu all hoida 3 sekundit.

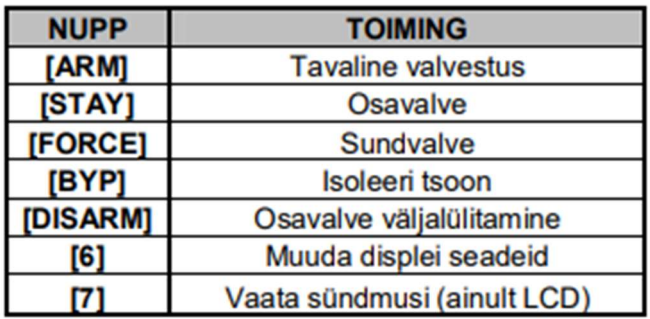

#### 2.8 Automaatne valvestamine

Valveala(d) on võimalik paigaldaja poolt seadistada automaatselt valvestuma

#### 2.9 Määratud kellaajal valvestamine

Kui paigaldaja on seadistanud automaatse valvestamise saab kellaaega ise muuta.

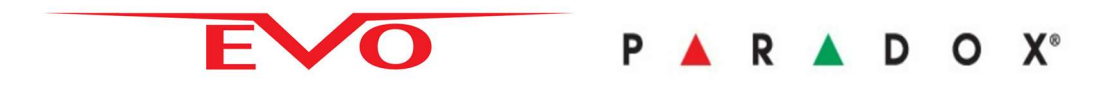

- 1. Sisesta oma kasutaja kood [xxxx] või [xxxxxx]
- 2. Vajuta [0]
- 3. Vajuta [MEM]
- 4. Sisesta valveala number või vali klaviatuuri nooltega kuni ilmub ekraanile otsitav ala ja vajuta
- 5. [ACC]
- 6. Sisesta kellaaeg, millal määratud valveala peaks valvestuma
- 7. Vajutage [ENTER] et salvestada ja väljuda.

#### 2.10 "Liikumist ei toimu" valvestamine

Valvekeskust on võimalik programmeerida automaatselt valvestama, kui ei ole toimunud mingi teatud aja jooksul liikumist tsoonides. Seda saab teha ainult paigaldaja.

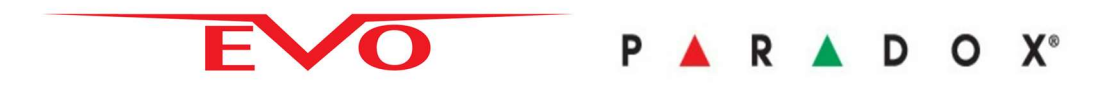

# 3. VALVEST MAHA VÕTMINE

Kui valvesüsteem on valves saab seda valvest maha võtta ainult kasutaja, kellele on selleks õigus antud. Kui süsteem on valvest maha võetud, siis lõpevad ka kõik parasjagu aktiivsed alarmiprotseduurid (sireenid lülitatakse välja jne). Valvetsoonid muutuvad passiivseteks, st. tsooni avamine ei põhjusta alarmi. Tulekahju ja 24 tundi valves tsoonid jäävad aktiivseteks.

#### 3.1 Sisenemise viiteaeg

Süsteemi paigaldaja määrab teekonna, mille kaudu sisenemisel käivitub viiteaeg. Seadistatud aeg võimaldab Teil minna klaviatuuri juurde ja süsteem valvest välja lülitada ilma häiret tekitamata. Kui siseneda mööda mingit muud teekonda, rakendub häire koheselt. Valve saab välja lülitada ainult nendes alades, mille õigused on Teie koodile lubatud.

#### 3.2 Valvest maha võtmine

- 1. Sisesta oma kasutaja kood [xxxx] või [xxxxxx]
- 2. Vajuta [DISARM]
- 3. Kui Teil on erinevad valvatavad alad valige ala(d), mida soovite valvest maha võtta

#### 3.3 Häire lõpetamine

- 1. Sisesta oma kasutaja kood [xxxx] või [xxxxxx]
- 2. Kui tegemist on valehäirega ja Teid valvab turvafirma, tuleb helistada vastavasse firmasse ja valehäirest teada anda.

## 3.4 Häire mälu

Teie valvekeskus salvestab kõik häired, mis on toimunud viimase valves-oleku perioodi jooksul. Needtsoonid, mis on häire põhjustanud, hoitakse mälus kuni järgmise valvekorrani.

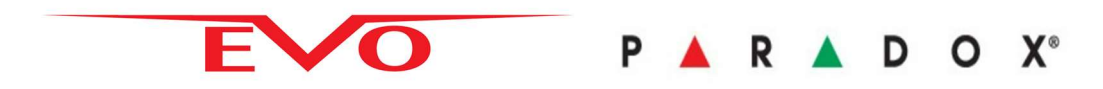

Kui peale valvest maha võtmist on klaviatuuri displeil kiri ALARM IN MEMORY või HÄIRE MÄLUS, siis on toimunud häire kuskil tsoonis

- 1. Vajuta [MEM]
- 2. Displei kuvab häires olnud tsoonid
- 3. Vajuta [CLEAR] väljumiseks

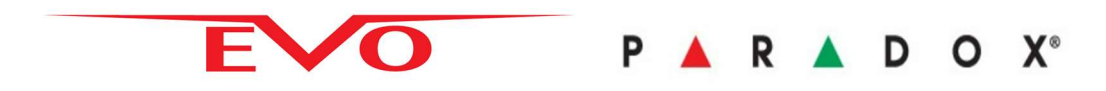

# 4. KASUTAJATE KOODID

Igale koodile on omistatud kolmekohaline kasutaja number ja nimi. Kood võib koosneda ükskõik millistest numbritest vahemikus 0 kuni 9. Kui paigaldaja on lubanud muutuva pikkusega koodide kasutamist, siis tuleb alati pärast koodi sisestamist vajutada [ENTER].

#### 4.1 Süsteemi peakood

Süsteemi peakoodiga (peremehe kood) võimaldab ligipääsu kõikidele süsteemi seadistustele , sh. võimaldab lisada, muuta ja kustutada suvalist kasutajakoodi (v.a. paigaldaja koodi). Algne peakood tuleb koheselt ära muuta, et vältida teiste isikute autoriseerimata ligipääsu süsteemile. Paigaldaja saab seada peakoodi pikkuseks 4 või 6 numbrikohta. Süsteemi peakoodi saab kasutada ka valvesse panekuks ja valvest maha võtmiseks.

#### 4.2 Peakoodi muutmine

- 1. Sisesta algne peakood [xxxx] (1234) või [xxxxxx] (123456)
- 2. Vajuta [0]
- 3. Vajuta [ACC]
- 4. Vajuta [0] [0] ja [1] (peakoodi mälupesa)
- 5. Sisesta uus kood
- 6. Vajuta [ENTER] salvestamiseks ja väljumiseks

## 4.3 Kasutaja koodide nimed

Kasutajate nimed aitavad koode personaliseerida. Koodi kasutaja nime võib

## [ENTER] klahvi

vajutamise kaudu lisada suvalisel ajal pärast koodi programmeerimise protseduuri (vt. Lk. 5) sammu 4

täitmist. Alusta kasutaja loomist ( lehekülg 5 ) ning peale 4 sammu jätka nii:

1. Vajuta [ENTER]

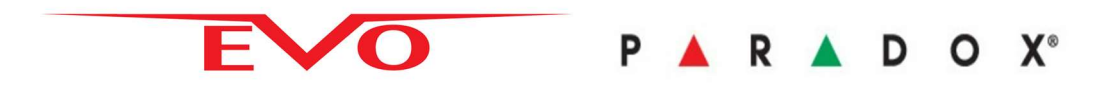

- 2. Sisesta tähemärgid nagu kirjutaks SMS-i , järgmise tähe juurde viib klaviatuuri nupp nool üles
- 3. Kui nimi on valmis, vajuta [ENTER]

## 4.4 Klaviatuuri nupud

Igale numbriklahvile on omistatud teatavad tähed. Vajaliku tähe kirjutamiseks ekraanile, tuleb vastavat

nuppu vajutada korduvalt, kuni soovitud tähe ilmumiseni.

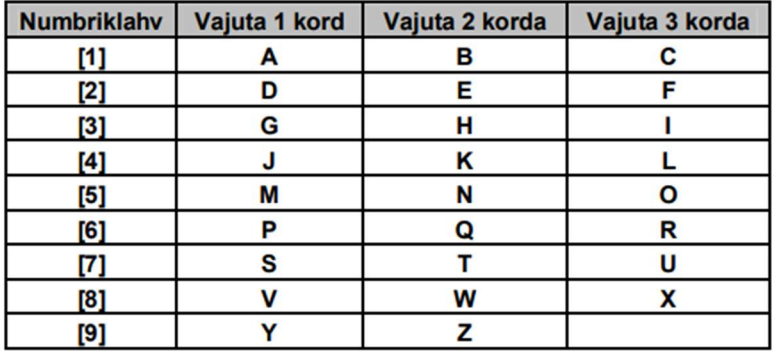

[STAY] = lisab tühiku

**[FORCE]** = kustutab sümboli või tühiku

[ARM] = kustutab alates kursori positsioonist kuni rea lõpuni

[DISARM] = ümberlülitamine numbrid / tähemärgid

[BYP] = ümberlülitamine suured / väiksed tähed

 $[MEM] = erisümbolid$ 

Peale [MEM] vajutamist on vaja sisestada kolmekohaline erisümboli kood 158= ä 153= Ä 131= Ü 135= Õ

## 4.5 Kasutaja koodide kustutamine

Mingi koodi kustutamiseks järgige samme 1 kuni 4 (lk.7), kui seejärel sammuna 4 vajutage[CLEAR]

klahvi. Kui koodi numbrid on kustutatud, siis vajutage [ENTER], et salvestada ja väljuda.

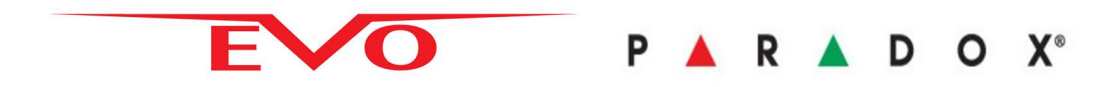

#### 4.6 Kasutaja koodide programmeerimine

Süsteemi peakoodi valdaja ja need kasutajad, kelle koodile on omistatud peakoodi omadused, saavad

programmeerida teiste kasutajate koode ning anda neile õigusi valvestamiseks ja ligipääsu valvealadele.

Järgnev skeem kujutab samme 1 kuni 11, mis on vajalik läbida koodide programmeerimiseks.

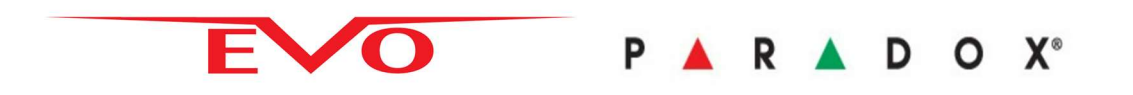

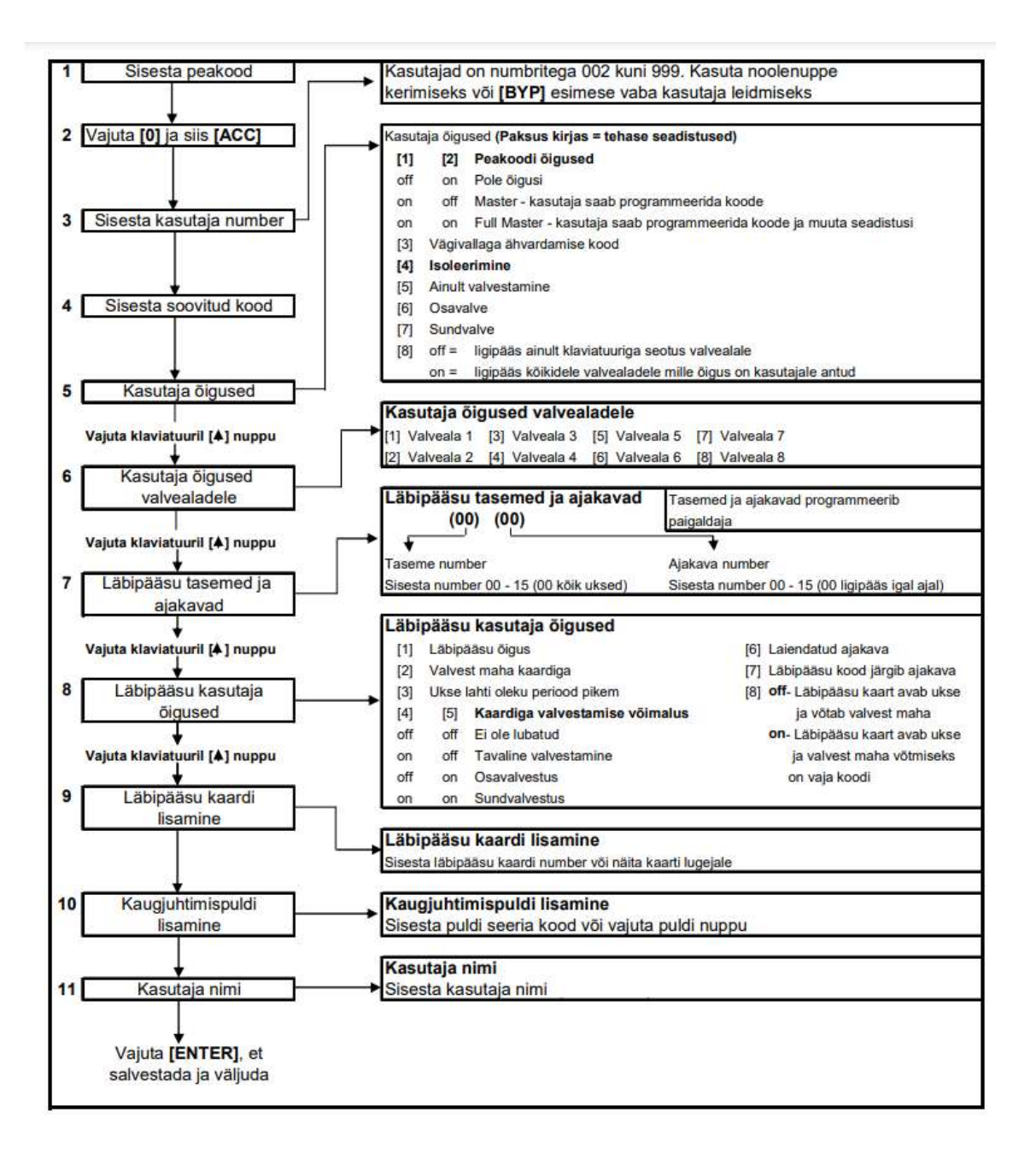

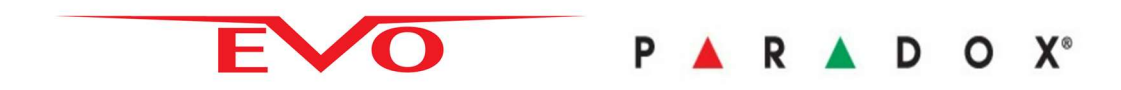

# 5. VIGADE LOETELU

Kui süsteem avastab mõne vea või kõrvalekalde, siis ilmub ekraanile teade. Kui tegu on ühte konkreetset valveala puudutava rikkega, siis seda saab vaadata ainult klaviatuuridelt, mis omavad ligipääsu antud alale. Esineda võivad vead on grupeeritud kaheksaks rühmaks. Allpool on väljatoodud ainult need rikked, mis on olulised kasutajale.

## Kui süsteemis on mõni veateade, siis kontakteeruge süsteemi paigaldajaga!

#### 5.1 Klaviatuuril veateate vaatamine, kui ekraanile on ilmunud teade

- 1. Vajuta [TRBL]
- 2. Ekraanile ilmub vea kirjeldus. Klaviatuuri nooltega saab sirvida erinevaid vigu, kui neid peaks rohkem olema

#### Grupp 1: valvekeskus

[1] AC viga – valvekeskusel ei ole elektrit ja süsteem töötab aku peal

[2] Aku viga – valvekeskusel aku puudub või vajab välja vahetamist

[5] Sireen kadunud – valvekeskusel puudub sireen

#### Grupp 2: kommunikaator

[1] TLM1 – valvekeskusel puudub ligipääs telefoniliinile

[2] kuni [5] Ei saa ühendust – valvekeskus püüdis helistada kõigile seadistatud numbritele, kuid ei õnnestunud ühendust luua

#### Grupp 5: tsooni tamper

See viga näitab, et tsooni ahel on katkenud. Vastava tsooni number hakkab põlema

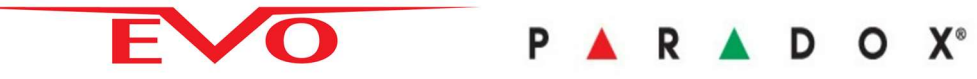

#### Grupp 6: tühi patarei juhtmevabas tsoonis

Kui juhtmevaba anduri patarei vajab vahetust, siis vastava tsooni number hakkab põlema

#### Grupp 7: tsooni viga

Juhtmevaba tsooni ja valvekeskuse vaheline side on kadunud

#### Grupp 8: kellaaeg vale

See on ainus viga, mida me soovitame Teil ise korda teha. Vajuta [8] ja sisestage õige kellaaeg

#### 5.2 Sündmuste logi vaatamine

Sündmuste logi salvestab ja säilitab kõik kasutajate poolt teostatud toimingud, samuti ka häired ja

veateated. Kasutaja saab vaadata ainult temale volitatud valvealadega seostatud sündmuseid.

- 1. Sisesta oma kasutaja kood [xxxx] või [xxxxxx]
- 2. Vajuta [7]
- 3. Kui teie kood omab ligipääsu rohkem kui ühele valvealale, siis valige ala, millega seonduvaid sündmuseid soovite vaadata
- 4. Kasuta klaviatuuri nooli, et lehitseda sündmuseid
- **5. Vajuta [CLEAR]**

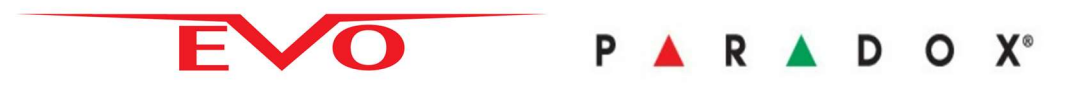

# 6. TÄIENDAVAD VÕIMALUSED

#### 6.1 Kella ja kuupäeva seadistamine

- 1. Sisesta oma kasutaja kood [xxxx] või [xxxxxx]
- 2. Vajuta [TRBL]
- 3. Vajuta [8]
- 4. Sisesta kellaeg, aasta, kuu ja päev
- 5. Vajuta [CLEAR] väljumiseks

#### 6.2 "Kellukese" tsoonide seadistamine

Igale tsoonile saab lisada "kellukese" funktsiooni, st. kui tsoon avaneb kostub helisignaal. Saab

seadistada ka nii, et kellukene töötab ainult teataval ajavahemikul ööpäevas.

Kui Teil on rohkem kui üks

klaviatuur, siis uksekella režiim tuleb igaühele eraldi seadistada

- 1. Sisesta oma kasutaja kood [xxxx] või [xxxxxx]
- 2. Vajuta [9]
- 3. Vajuta [1] tsooni valimiseks. Sisesta tsooni number, millele soovid omistada uksekella funktsiooni. Võib kasutada ka klaviatuuri nooleklahve tsoonide nimekirja lehitsemiseks.
- 4. Vajuta [ACC] uksekella sisse- või väljalülitamiseks ekraanil nähaolevas tsoonis.
- 5. Vajuta [ENTER] salvestamiseks
- 6. Vajuta [2] kui soovid seadistada uksekella töötamise ajavahemiku
- 7. Sisesta algus- ja lõppkellaeg
- 8. Vajuta [CLEAR] väljumiseks

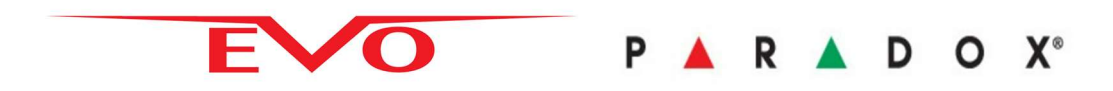

#### 6.3 Paanika alarmid

Teie süsteemi saab seadistada kolme erinevat paanikat. Paanika alarmi käivitamiseks peate vajutama ja 3 sekundit alla hoidma korraga kahte nuppu:

[1] + [3] – sireenid hakkavad tööle ja signaal saadetakse turvafirmasse(kui Teid valvab turvafirma)

[4] + [6] – sireenid tööle ei hakka, kuid signaal saadetakse turvafirmasse(kui Teid valvab turvafirma)

[7] + [9] – tulekahju paanika

Tehase seadistustes on paanikahäired välja lülitatud. Neid saab programmeerida ainult paigaldaja.

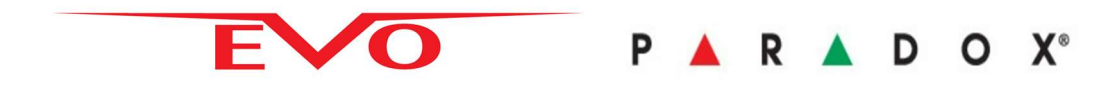

## 7. TESTIMINE JA HOOLDUS

Valvekeskuse testimiseks on vaja kahte inimest. Üks inimene seisab klaviatuuri juures samal ajal kui teine liigub hoones ringi ja avab uksi, aknaid ning aktiviseerib liikumisandureid. Aktiviseerige kordamööda kõiki liikumisandureid, veenduge et vastava tsooni nimi ilmub klaviatuurile. Avage kõik anduritega varustatud uksed ja aknad. Veenduge, et tsooni nimi ilmub ekraanile. Küsige paigaldajalt täiendavat infot, kuidas testida klaasipurunemise andureid ja tulekahju andureid. Normaalsetes kasutusoludes ei vaja süsteem muud hooldust kui reguraalset testimist pädevate isikute poolt. Akud on soovitav väljavahetada iga 3 aasta jooksul.